# Создание карты диспансеризации ЕПГУ

Позволяет создать карту диспансеризации без автоматической привязки к ячейкам расписания.

Создает карту в указанной ЛПУ (по параметру lpuGuid). В случае если у пациента отсутствует МКАБ в данной ЛПУ происходит её создание (при передаче в заголовке Authorization COD Токена).

Для создания карты диспансеризации в ЛПУ прикрепления используйте метод [Создание карты диспансеризации в ЛПУ прикрепления](https://confluence.softrust.ru/pages/viewpage.action?pageId=9801144)

- [Запрос](#page-0-0)
	- [Адрес запроса](#page-0-1)
	- [Параметры запроса](#page-0-2)
	- [Заголовки запроса](#page-0-3)
	- [Тело запроса](#page-0-4)
		- [Пример модели в формате JSON](#page-0-5)
- [Ответ сервера](#page-0-6)
	- [Возможные ошибки](#page-1-0)

## <span id="page-0-0"></span>Запрос

#### <span id="page-0-1"></span>Адрес запроса

POST: {{url}}/epgu/disp/{{lpuGuid}}/type/{{typeGuid}}

#### <span id="page-0-2"></span>Параметры запроса

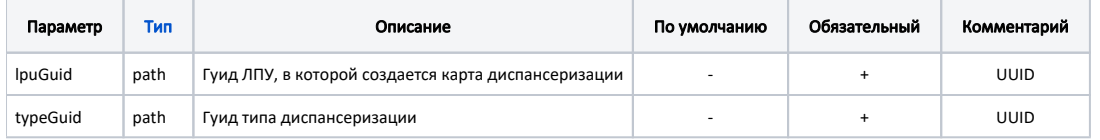

#### <span id="page-0-3"></span>Заголовки запроса

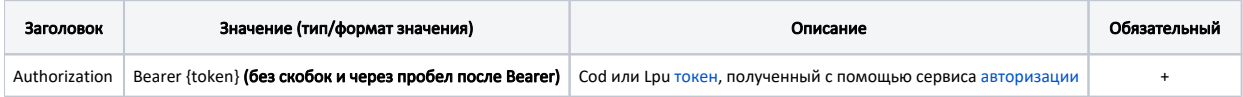

#### <span id="page-0-4"></span>Тело запроса

В теле запроса можно опционально передать анкету пациента в виде Array of [QuestionItemEpgu](https://confluence.softrust.ru/display/APIDOCS/QuestionItemEpgu)

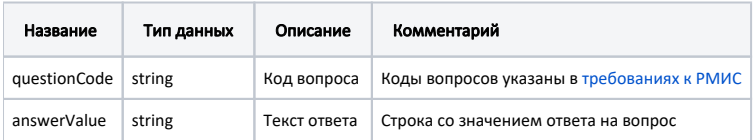

## <span id="page-0-5"></span>Пример модели в формате JSON

<span id="page-0-6"></span>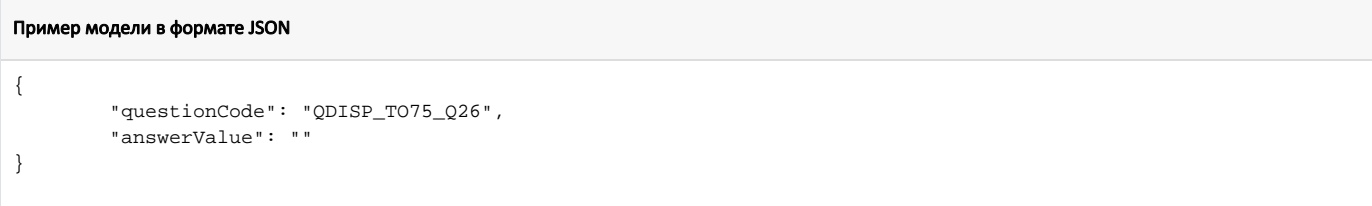

#### В случае успешного выполнения сервер вернет ответ в формате JSON со следующими данными:

Модель: GUID созданной карты диспансеризации в формате JSON

### Пример ответа:

"1DEC26C7-13A2-4DAF-8C2C-38E33619C82E"

## <span id="page-1-0"></span>Возможные ошибки

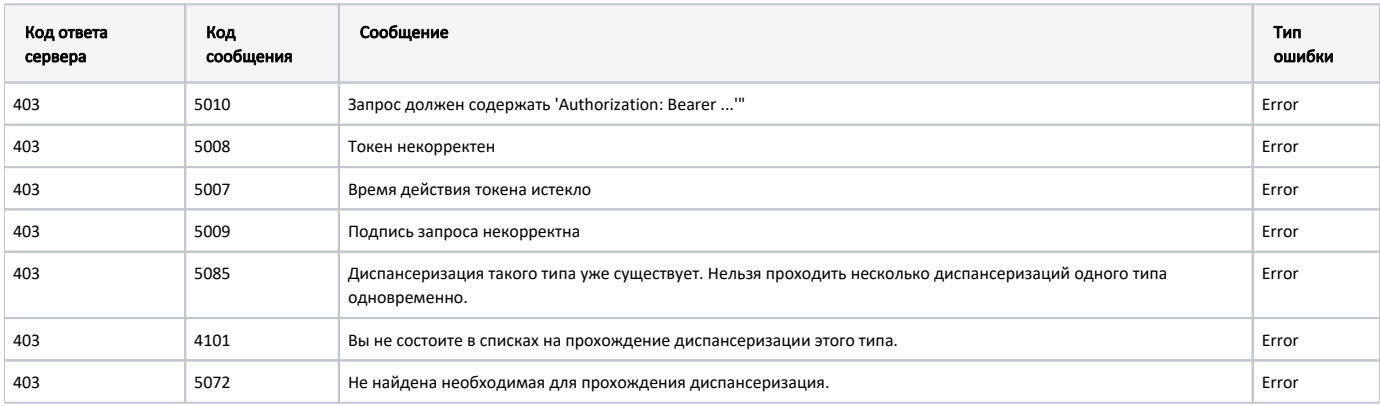

В случае возникновения ошибок будет возвращен стандартный ответ сервера;

В случае возникновения ошибок валидации сервер вернет стандартное сообщение валидации.